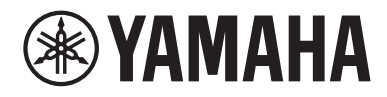

# Guia do usuário

# Earphones **EP-E50A**

# Conteúdo

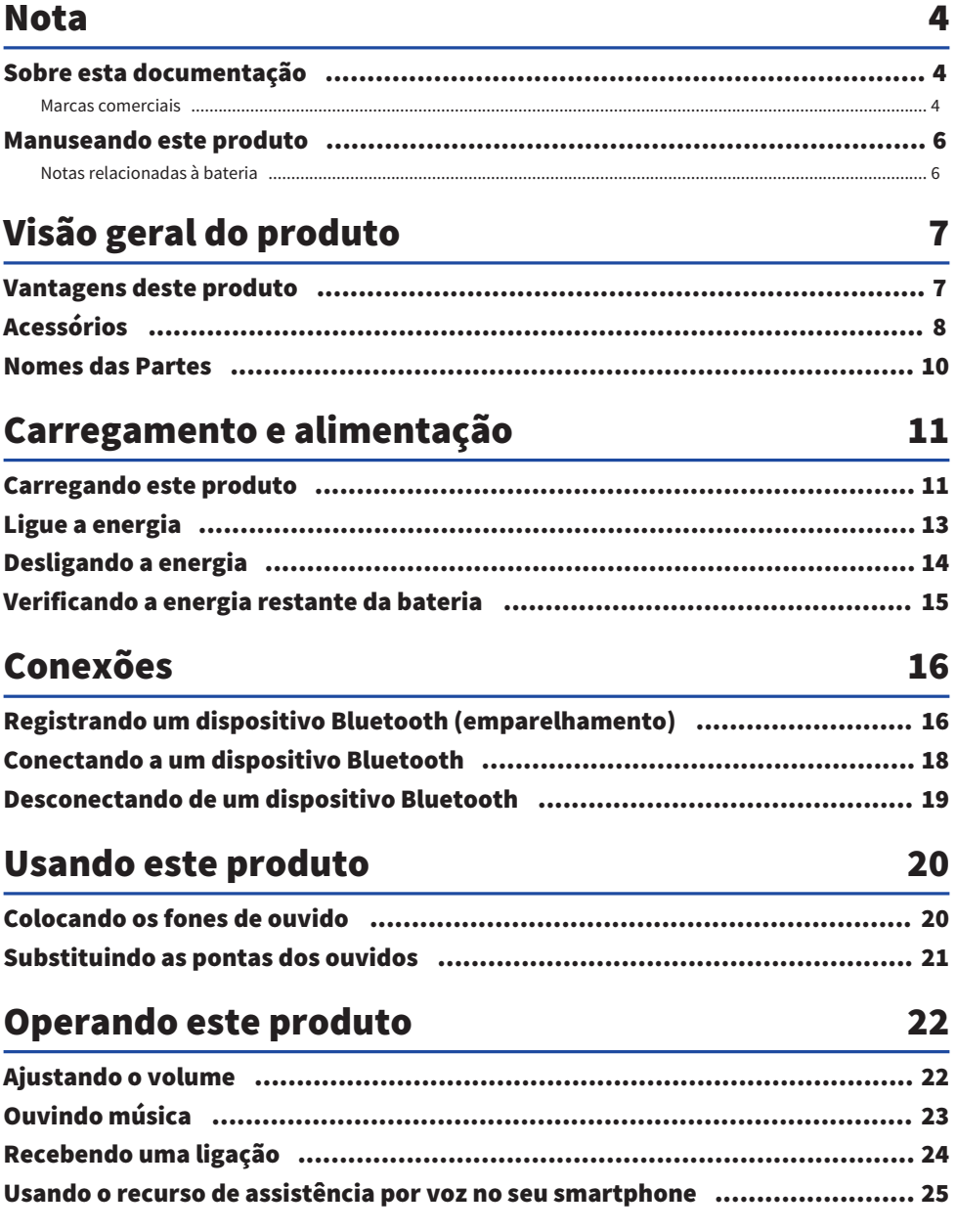

# [Definições](#page-25-0) [26](#page-25-0)

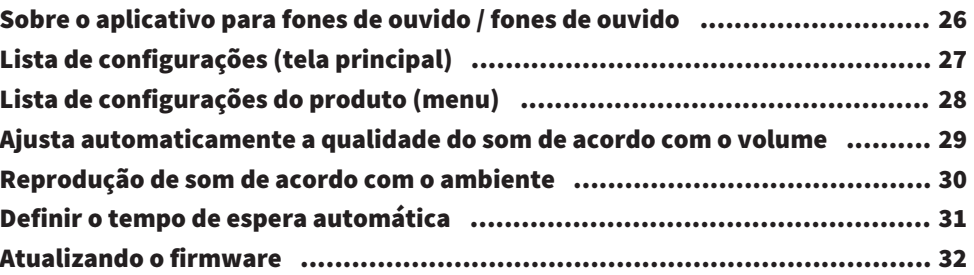

### [Solução de problemas](#page-32-0) [33](#page-32-0)

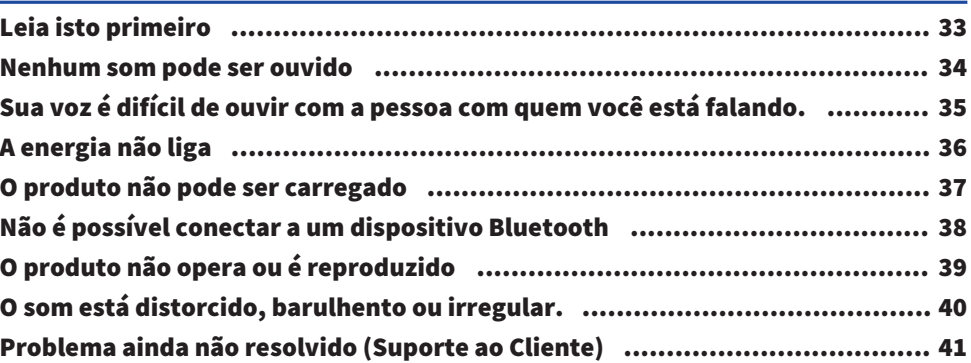

# [Apêndice](#page-41-0) [42](#page-41-0)

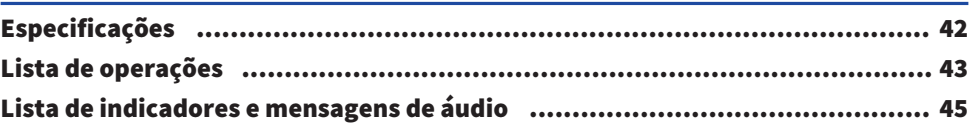

# <span id="page-3-0"></span>Nota

### <span id="page-3-1"></span>Sobre esta documentação

### <span id="page-3-2"></span>Marcas comerciais

As marcas registradas usadas nesta documentação são as seguintes.

# **Bluetooth**®

A marca e os logotipos Bluetooth® são marcas registradas de propriedade da Bluetooth SIG, Inc.

e qualquer uso dessas marcas pela Yamaha Corporation está sob licença. Outras marcas comerciais e nomes comerciais são de seus respectivos proprietários.

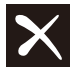

# Qualcomm<sup>®</sup><br>aptX<sup>™</sup>HD

O Qualcomm aptX é um produto da Qualcomm Technologies, Inc. e / ou de suas subsidiárias.

Qualcomm é uma marca comercial registrada pela Qualcomm Incorporated nos EUA e em outros países. aptX é uma marca comercial registrada pela Qualcomm Technologies International, Ltd. nos EUA e em outros países.

### Android ™ e Google Play ™

Android e Google Play são marcas comerciais da Google LLC.

### App Store<sup>SM</sup>

A App Store é uma marca de serviço da Apple Inc.

### Siri®

Siri é uma marca comercial registrada pela Apple Inc. nos EUA e em outros países.

### Aviso sobre o conteúdo desta documentação

- ( Esta documentação é um guia do usuário destinado aos seguintes leitores.
	- Quem vai usar este produto
- ( Esta documentação classifica precauções e outros assuntos da seguinte maneira.

# **ADVERTÊNCIAS**

Este conteúdo indica "risco de ferimentos graves ou morte".

# ( CUIDADO

Este conteúdo indica "risco de lesão".

#### ( AVISO

Indica os pontos que você deve observar para evitar falhas no produto, danos ou mau funcionamento e perda de dados, além de proteger o meio ambiente.

### ( OBSERVAÇÃO

Indica notas sobre instruções, restrições sobre funções e informações adicionais que podem ser úteis.

- ( Todas as ilustrações e telas mostradas nesta documentação são para fins explicativos.
- ( Todos os nomes de empresas, nomes de produtos e outras listagens nesta documentação são marcas comerciais registradas ou marcas comerciais de suas respectivas empresas.
- ( O software pode ser revisado e atualizado sem aviso prévio.

### <span id="page-5-0"></span>Manuseando este produto

### <span id="page-5-1"></span>Notas relacionadas à bateria

A bateria de íon de lítio contida neste produto é um item de consumo. Para prolongar a vida útil da bateria o máximo possível, tenha cuidado com o seguinte.

- ( Se o produto não for utilizado por um longo período de tempo, o tempo de carregamento poderá demorar mais.
- ( Ao armazenar o produto por um longo período, carregue-o uma vez a cada seis meses para evitar descargas excessivas.

# <span id="page-6-0"></span>Visão geral do produto

### <span id="page-6-1"></span>Vantagens deste produto

Este produto é um conjunto de fones de ouvido sem fio que se conectam a dispositivos Bluetooth, como um reprodutor de música portátil ou smartphone sem fio.

### Reprodução de som em alta definição de dispositivos Bluetooth

Este produto suporta os codecs Qualcomm aptX™, Qualcomm aptX™ e AAC.

### Cancelamento de ruído ativo (ANC)

Esse recurso reduz ruídos externos, como trens, ônibus e outros. Isso ajuda você a se absorver mais na música, eliminando a necessidade de aumentar muito o volume.

### AMBIENT SOUND função

Os sons ao seu redor serão misturados com o som da reprodução. Esse recurso é conveniente quando você deseja ouvir música enquanto toma cuidado com o que está acontecendo ao seu redor, como durante uma caminhada, quando deseja conversar brevemente com alguém e assim por diante.

### LISTENING CARE característica

Este produto apresenta LISTENING CARE, que permite desfrutar de uma qualidade de som rica, mesmo em volumes baixos.

Focalizando as características do ouvido humano em que os sons graves e graves se tornam mais difíceis de ouvir em volumes mais baixos, bem como a maneira como as coisas soam de maneira diferente em diferentes ambientes auditivos, esse recurso corrige o equilíbrio do som para que o som ideal corresponda ao som ideal. volume. Ao renderizar um som natural que é fácil de ouvir, esse recurso reduz a carga nos seus ouvidos causada por níveis excessivos.

### Suporte a recursos do smartphone

Você pode usar este produto para falar ao telefone e iniciar o assistente de voz enquanto estiver conectado a este produto.

### Aplicativo para smartphone dedicado: Headphones Controller

Use o Headphones Controller aplicativo para definir configurações mais detalhadas.

- ( ["Sobre o aplicativo para fones de ouvido / fones de ouvido" \(p.26\)](#page-25-1)
- ( ["Ajusta automaticamente a qualidade do som de acordo com o volume" \(p.29\)](#page-28-0)
- ( ["Reprodução de som de acordo com o ambiente" \(p.30\)](#page-29-0)

### <span id="page-7-0"></span>Acessórios

Verifique se todos os acessórios estão incluídos neste produto.

Fones de ouvido (unidades principais)

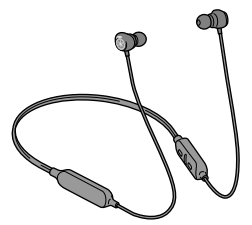

Cabo de força USB (30 cm; tipo C para A)

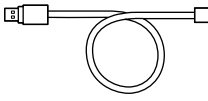

Auriculares (LL, L, M, S, SS; um conjunto cada)

n.

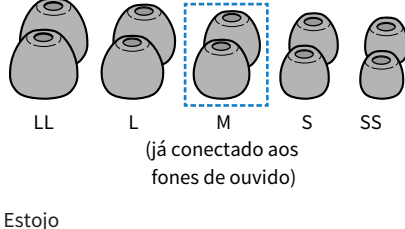

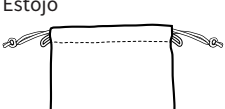

Guia de Iniciação Rápida

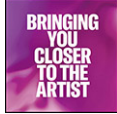

Guia do Usuário (básico)

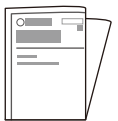

Brochura de Segurança

Visão geral do produto > Acessórios

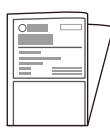

### <span id="page-9-0"></span>Nomes das Partes

Abaixo está uma explicação das partes dos fones de ouvido.

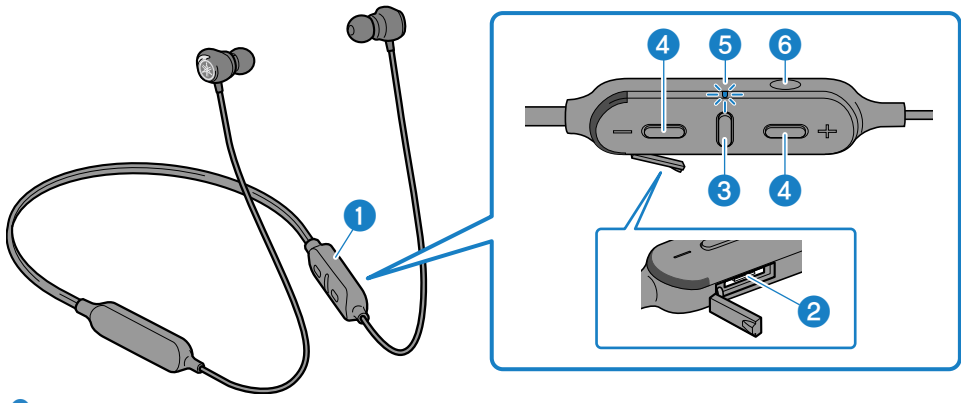

#### **O** Controlador

### **8** Conector de carregamento (tampa interna) Conecte o cabo de alimentação USB ao conector para carregar.

- <sup>6</sup> Tecla de função
- d + tecla, − tecla
- **6** Indicador
- 6 ANC tecla

#### **OBSERVAÇÃO**

O microfone usado para chamadas telefônicas está embutido no controlador.

# <span id="page-10-0"></span>Carregamento e alimentação

### <span id="page-10-1"></span>Carregando este produto

Antes de usar este produto, carregue o controlador.

Certifique-se de usar o cabo de alimentação USB que acompanha este produto. Além disso, ao usar um adaptador de energia USB, verifique se o adaptador é compatível com a saída de energia disponível comercialmente em 5 V DC (pelo menos 0,5 A).

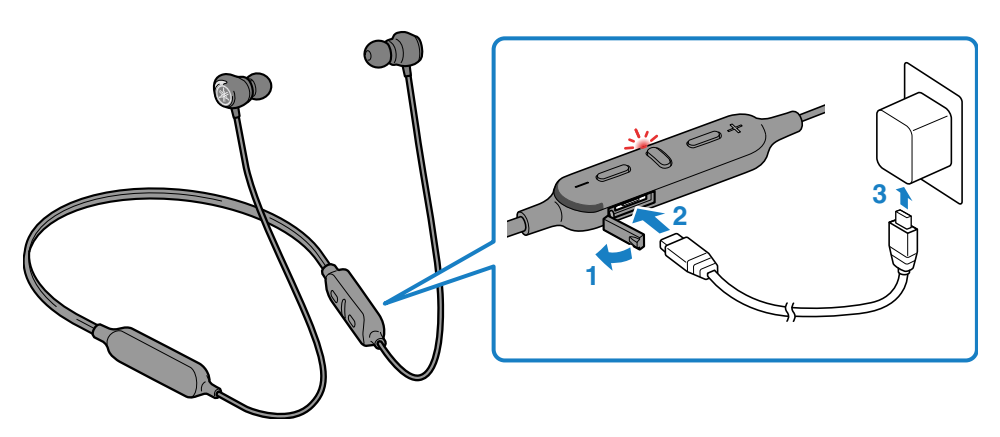

- $\boldsymbol{1}$  Retire a tampa do conector de carregamento.
- 2 Conecte o cabo de alimentação USB ao controlador.

### 3 Conecte o cabo de alimentação USB ao adaptador de alimentação USB.

O indicador acende durante o carregamento e apaga quando o carregamento estiver concluído. Após o término do carregamento, remova o cabo de alimentação USB e feche firmemente a tampa da

porta.

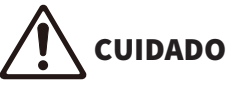

- Este produto não foi projetado para ser à prova d'água. Não exponha este produto a líquidos como suor, água da chuva ou água do mar.
- Carregar este produto enquanto um líquido, como suor, ou enquanto um corpo estranho estiver na porta, pode causar incêndio, ruptura, vazamento de fluido, choque elétrico ou mau funcionamento.

### **OBSERVAÇÃO**

- · Talvez não seja possível carregar se você usar um cabo de alimentação USB diferente daquele incluído neste produto.
- ( Você pode carregar da porta USB do seu computador em vez de usar um adaptador de energia USB.
- ( A energia deste produto será desligada durante o carregamento. Você não poderá operar ou tocar música no momento.

### AVISO

( Ao carregar este produto dentro da China, use um adaptador de energia USB aprovado pela CCC.

### <span id="page-12-0"></span>Ligue a energia

Ligue a energia.

### 1 Mantenha pressionada a tecla de função no controlador por dois segundos.

O indicador acende como mostrado abaixo e a energia é ligada.

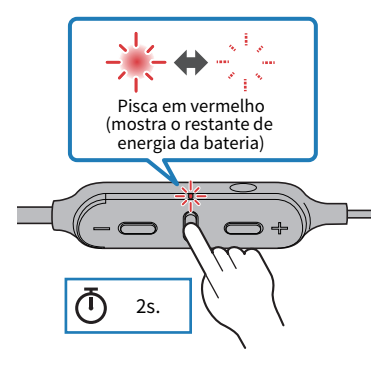

- ( ["Verificando a energia restante da bateria" \(p.15\)](#page-14-0)
- ( ["Registrando um dispositivo Bluetooth \(emparelhamento\)" \(p.16\)](#page-15-1)
- ( ["Conectando a um dispositivo Bluetooth" \(p.18\)](#page-17-0)

### <span id="page-13-0"></span>Desligando a energia

Desligue a energia deste produto.

### 1 Mantenha pressionada a tecla de função no controlador por dois segundos.

O indicador acende como mostrado abaixo e a energia é desligada.

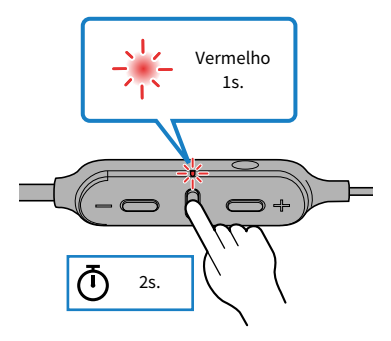

### <span id="page-14-0"></span>Verificando a energia restante da bateria

Após a ativação deste produto, você pode verificar quanta energia resta da bateria no indicador intermitente e na mensagem de áudio.

- ( Mensagens de áudio:
	- Battery High: muita carga restante
	- · Battery Medium: moderada carga restante
	- Battery Low: pouca carga restante
- Indicador (no controlador):
	- · Pisca três vezes (vermelho): carga restante restante
	- ( Pisca duas vezes (vermelho): carga moderada restante
	- · Pisca uma vez (vermelho): pequena quantidade de carga restante

# <span id="page-15-0"></span>Conexões

### <span id="page-15-1"></span>Registrando um dispositivo Bluetooth (emparelhamento)

Ao conectar este produto pela primeira vez a um dispositivo Bluetooth, siga as etapas abaixo para registrar (emparelhar) este produto com esse dispositivo.

### 1 Defina este produto para o modo de emparelhamento.

Com o controlador desligado, mantenha pressionado o Tecla de função no controlador até o indicador piscar, como mostra a ilustração abaixo. Você ouvirá o "Pairing" mensagem de áudio no fone de ouvido e o fone de ouvido entrará no modo de espera de registro (emparelhamento).

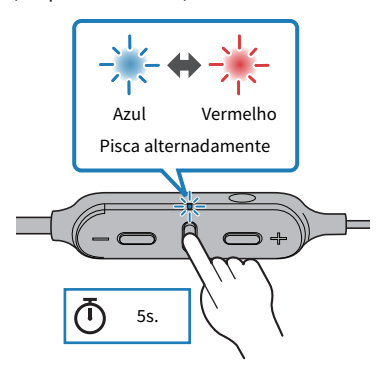

### 2 Ative a função Bluetooth no dispositivo Bluetooth.

Uma lista de dispositivos Bluetooth que podem ser conectados será exibida.

3 Selecione este produto nesta lista no seu dispositivo Bluetooth.

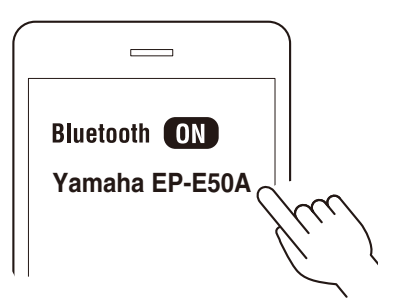

Se conectado com sucesso, você ouvirá o "Pairing Successful" mensagem de áudio. O indicador neste produto acende em azul (por aproximadamente 20 segundos).

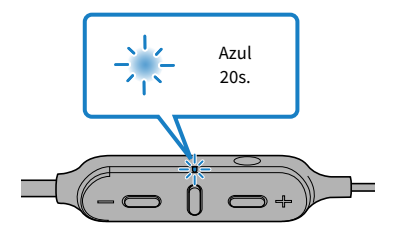

### **OBSERVAÇÃO**

- ( O modo de espera do emparelhamento terminará automaticamente após cerca de dois minutos. Para se registrar novamente, comece a partir da etapa 1.
- ( Até 8 os dispositivos podem ser registrados com este produto. Do 9th dispositivo ligado, os registros mais antigos serão excluídos (o mais antigo é excluído primeiro).
- ( Se for necessária uma chave de acesso ao conectar, insira "0000".

- ( ["Conectando a um dispositivo Bluetooth" \(p.18\)](#page-17-0)
- ( ["Desconectando de um dispositivo Bluetooth" \(p.19\)](#page-18-0)
- ( ["Sobre o aplicativo para fones de ouvido / fones de ouvido" \(p.26\)](#page-25-1)

### <span id="page-17-0"></span>Conectando a um dispositivo Bluetooth

Este produto se conecta a dispositivos Bluetooth com os quais já foi registrado (emparelhado).

Quando você liga, eles pesquisam o último dispositivo Bluetooth ao qual foram conectados e se conectam automaticamente.

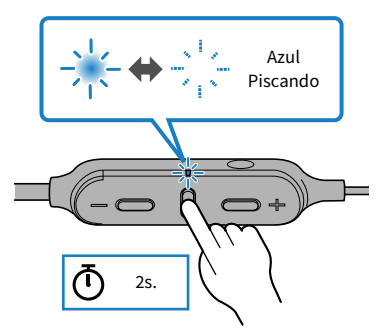

Se este produto não se conectar automaticamente a um dispositivo Bluetooth, ele estará aguardando a conexão. Opere o dispositivo Bluetooth para conectar-se a este produto.

Se conectado com sucesso, você ouvirá o "Connected" mensagem de áudio. O indicador será exibido como mostrado abaixo.

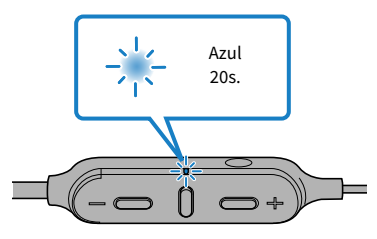

### **OBSERVAÇÃO**

Este produto se conecta a um único dispositivo Bluetooth e não pode se conectar a vários dispositivos ao mesmo tempo.

- ( ["Registrando um dispositivo Bluetooth \(emparelhamento\)" \(p.16\)](#page-15-1)
- ( ["Desconectando de um dispositivo Bluetooth" \(p.19\)](#page-18-0)
- ( ["Sobre o aplicativo para fones de ouvido / fones de ouvido" \(p.26\)](#page-25-1)

### <span id="page-18-0"></span>Desconectando de um dispositivo Bluetooth

Siga as etapas abaixo para desconectar um dispositivo Bluetooth.

- ( Desconecte os fones de ouvido operando o dispositivo Bluetooth.
	- ( Este produto entrará no modo de espera para uma conexão a partir de um dispositivo Bluetooth.
- Desligue o dispositivo Bluetooth.
	- ( Este produto entrará no modo de espera para uma conexão a partir de um dispositivo Bluetooth.
- Desligue a energia deste produto.

- ( ["Registrando um dispositivo Bluetooth \(emparelhamento\)" \(p.16\)](#page-15-1)
- ( ["Conectando a um dispositivo Bluetooth" \(p.18\)](#page-17-0)
- ( ["Sobre o aplicativo para fones de ouvido / fones de ouvido" \(p.26\)](#page-25-1)

# <span id="page-19-0"></span>Usando este produto

### <span id="page-19-1"></span>Colocando os fones de ouvido

Verifique as marcas nos fones de ouvido para os lados esquerdo e direito para garantir que eles estejam no ouvido correto e insira-os no ouvido.

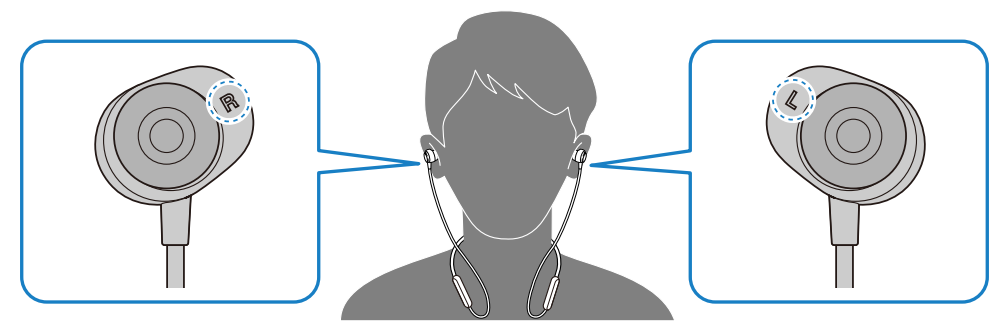

### Links relacionados

["Substituindo as pontas dos ouvidos" \(p.21\)](#page-20-0)

### <span id="page-20-0"></span>Substituindo as pontas dos ouvidos

Você poderá ouvir a sua música com um som melhor usando as pontas dos fones de ouvido correspondentes aos seus ouvidos. Ao colocar os fones de ouvido, use as pontas dos fones que mantêm os sons do ambiente o máximo possível enquanto a música está parada.

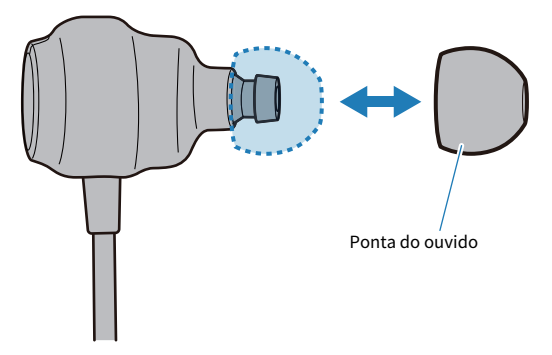

#### **OBSERVAÇÃO**

5 tamanhos de fones de ouvido estão incluídos neste produto. Os fones de ouvido vêm pré-conectados com M-tamanho das pontas de ouvidos.

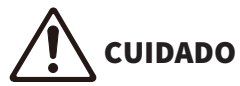

- $\bullet$  Não use fones de ouvido quebrados e não use os fones de ouvido sem eles. Fazer isso pode danificar seus ouvidos.
- ( Prenda firmemente as pontas dos ouvidos. Não fazer isso pode soltá-los dentro dos ouvidos, o que pode danificá-los. Se uma ponta do ouvido se soltar dentro do seu ouvido, consulte um médico.
- ( Depois de removidas, mantenha as pontas dos ouvidos fora do alcance das crianças, para evitar que sejam engolidas acidentalmente.

# <span id="page-21-0"></span>Operando este produto

### <span id="page-21-1"></span>Ajustando o volume

Siga as etapas abaixo para ajustar o volume.

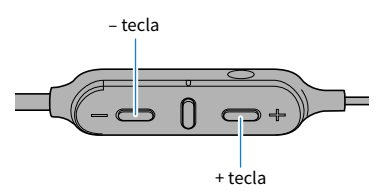

- Aumenta o volume Pressione a tecla + no controlador.
- Abaixa o volume Pressione a tecla − no controlador.

### **OBSERVAÇÃO**

Ao conectar-se a um dispositivo (como um smartphone) no qual o volume pode ser ajustado, você também pode ajustar o volume usando esse dispositivo.

### <span id="page-22-0"></span>Ouvindo música

Você pode usar as seguintes funções durante a reprodução.

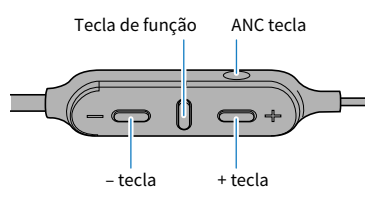

- ( Pausar ou reiniciar a reprodução Pressione a tecla função no controlador.
- ( Ir para a próxima música Mantenha pressionada a tecla + no controlador até ouvir um sinal sonoro (cerca de dois segundos).
- ( Volte para o início da música ou pule para a música anterior Mantenha pressionada a tecla − no controlador até ouvir um sinal sonoro (cerca de dois segundos).
- Mudando o NOISE CANCELLING/AMBIENT SOUND ligado e desligado

Pressione a tecla ANC no controlador. O status muda na seguinte ordem.

- ( NOISE CANCELLING : o Noise Cancel será ouvida uma mensagem de áudio deste produto.
- ( AMBIENT SOUND : a Ambient Sound será ouvida uma mensagem de áudio deste produto.
- ( NOISE CANCELLING/AMBIENT SOUND desativado (configuração padrão): o Off será ouvida uma mensagem de áudio deste produto.

### **OBSERVAÇÃO**

- ( Para selecionar uma música para reprodução, opere seu dispositivo Bluetooth.
- ( Você também pode definir o NOISE CANCELLING/AMBIENT SOUND recurso com o Headphones Controller aplicativo.

- ( ["Ajustando o volume" \(p.22\)](#page-21-1)
- ( ["Reprodução de som de acordo com o ambiente" \(p.30\)](#page-29-0)

### <span id="page-23-0"></span>Recebendo uma ligação

Ao conectar-se a um dispositivo Bluetooth (como um smartphone) com funcionalidade de chamada telefônica, você pode conversar usando este produto. Opere este produto da seguinte maneira.

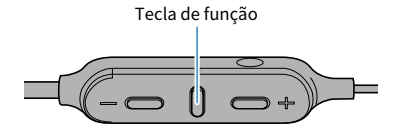

- Receber uma ligação Pressione a tecla função no controlador.
- ( Terminar uma ligação Pressione a tecla de função no controlador enquanto a chamada está ativa.
- ( Ignorar uma chamada Pressione rapidamente a tecla de função no controlador duas vezes quando a chamada for recebida.

### **OBSERVAÇÃO**

Quando uma chamada é recebida, qualquer música reproduzida será pausada. A reprodução de música será retomada automaticamente quando a chamada terminar ou você a ignora.

#### Links relacionados

["Ajustando o volume" \(p.22\)](#page-21-1)

### <span id="page-24-0"></span>Usando o recurso de assistência por voz no seu smartphone

Ao conectar este produto a um dispositivo Bluetooth compatível com um recurso de assistência por voz, como o Siri ou o Google Assistant, você pode controlar o assistente de voz com este produto.

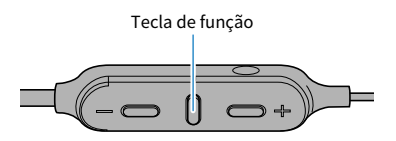

### $\boldsymbol{1}$  Pressione a tecla função duas vezes no controlador.

O assistente de voz será iniciado e você poderá operá-lo usando sua voz.

### **OBSERVAÇÃO**

- ( As operações do recurso assistente de voz variam de acordo com o seu dispositivo Bluetooth. Consulte o manual do usuário do seu dispositivo Bluetooth para obter detalhes.
- ( Para terminar de ouvir o assistente de voz, opere seu dispositivo Bluetooth.

# <span id="page-25-0"></span>Definições

### <span id="page-25-1"></span>Sobre o aplicativo para fones de ouvido / fones de ouvido

O Headphones Controller aplicativo para smartphone é um aplicativo dedicado para obter a melhor qualidade de som dos fones de ouvido Yamaha.

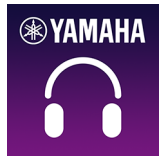

Este aplicativo permitirá que você faça o seguinte.

- Mostrar o status de seus fones de ouvido (como a energia restante da bateria)
- ( Faça configurações detalhadas nos seus fones de ouvido

Instale o aplicativo na App Store (dispositivos iOS) ou no Google Play (dispositivos Android).

Veja as informações sobre o aplicativo em cada loja para obter detalhes.

- ( ["Ajusta automaticamente a qualidade do som de acordo com o volume" \(p.29\)](#page-28-0)
- ( ["Reprodução de som de acordo com o ambiente" \(p.30\)](#page-29-0)
- ( ["Definir o tempo de espera automática" \(p.31\)](#page-30-0)

### <span id="page-26-0"></span>Lista de configurações (tela principal)

As configurações que você pode fazer na tela principal do Headphones Controller aplicativo são mostrados abaixo.

### **OBSERVAÇÃO**

A tela do aplicativo pode variar, dependendo do seu produto.

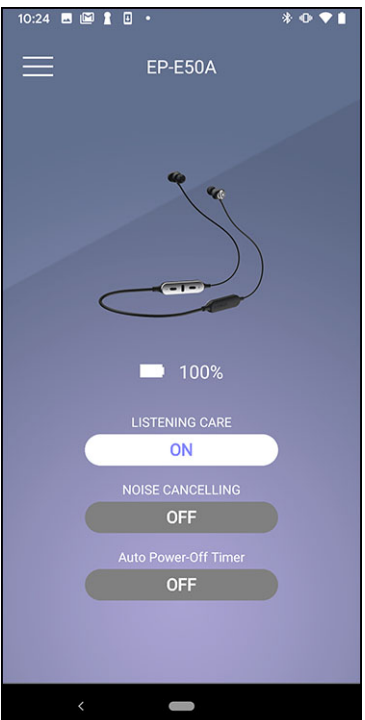

• LISTENING CARE

Aciona LISTENING CARE (um recurso que ajusta automaticamente a qualidade do som de acordo com o volume).

• NOISE CANCELLING

Isso define o equilíbrio entre a reprodução e o som ambiente.

• Timer de Desligamento Autómatico Define o tempo que leva para desligar a energia após o Bluetooth ser desconectado.

- ( ["Sobre o aplicativo para fones de ouvido / fones de ouvido" \(p.26\)](#page-25-1)
- ( ["Lista de configurações do produto \(menu\)" \(p.28\)](#page-27-0)
- ( ["Ajusta automaticamente a qualidade do som de acordo com o volume" \(p.29\)](#page-28-0)
- ( ["Reprodução de som de acordo com o ambiente" \(p.30\)](#page-29-0)
- ( ["Definir o tempo de espera automática" \(p.31\)](#page-30-0)

### <span id="page-27-0"></span>Lista de configurações do produto (menu)

As configurações que você pode fazer no menu do Headphones Controller aplicativo são mostrados abaixo.

#### **OBSERVAÇÃO**

A tela do aplicativo pode variar, dependendo do seu produto.

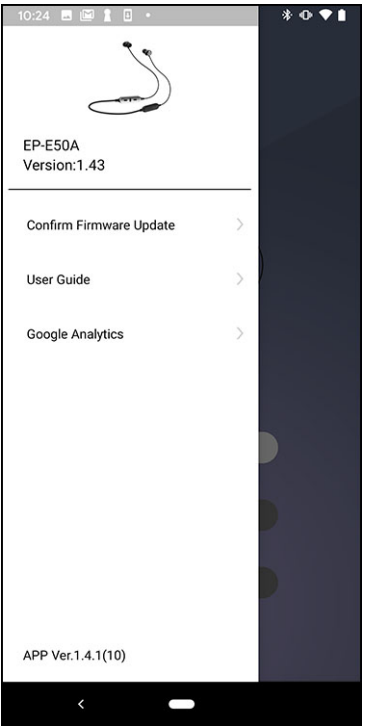

- ( Confirme Atualização do Firmware Verifica se um novo firmware foi lançado e executa atualizações.
- ( Guia do Usuário Acessa o Guia do Usuário
- Informações sobre licença Exibe as informações de licença do software para Headphones Controller.
- ( Contrato de Licença do Usuário Final Exibe os Termos de Uso para Headphones Controller.

- ( ["Sobre o aplicativo para fones de ouvido / fones de ouvido" \(p.26\)](#page-25-1)
- ( ["Lista de configurações \(tela principal\)" \(p.27\)](#page-26-0)
- ( ["Ajusta automaticamente a qualidade do som de acordo com o volume" \(p.29\)](#page-28-0)
- ( ["Reprodução de som de acordo com o ambiente" \(p.30\)](#page-29-0)
- ( ["Definir o tempo de espera automática" \(p.31\)](#page-30-0)

### <span id="page-28-0"></span>Ajusta automaticamente a qualidade do som de acordo com o volume

Quando LISTENING CARE estiver ativado, este produto ajustará automaticamente a qualidade do som de acordo com o volume da reprodução.

Esse recurso ajusta o equilíbrio da freqüência, oferecendo uma reprodução de qualidade de som rica, mesmo em volume baixo.

Use o Headphones Controller aplicativo para fazer essas configurações.

• LISTENING CARE

Definições

- · LIGADO (configuração padrão): ativa LISTENING CARE
- ( DESLIGADO : desativa LISTENING CARE

- ( ["Sobre o aplicativo para fones de ouvido / fones de ouvido" \(p.26\)](#page-25-1)
- ( ["Lista de configurações \(tela principal\)" \(p.27\)](#page-26-0)
- ( ["Lista de configurações do produto \(menu\)" \(p.28\)](#page-27-0)

### <span id="page-29-0"></span>Reprodução de som de acordo com o ambiente

Você pode definir como esse produto soa de acordo com a situação, como quando você deseja ouvir música em um local barulhento ou quando deseja ouvir o que está acontecendo ao seu redor enquanto estiver ouvindo.

Quando você ativa o NOISE CANCELLING, o recurso de cancelamento de ruído ativo deste produto reduzirá o ruído externo.

Quando você ativa o AMBIENT SOUND , os sons à sua volta serão misturados com o som da reprodução. Esse recurso é útil quando você deseja ouvir música enquanto toma cuidado com o ambiente, como quando está andando, quando deseja conversar brevemente com alguém e assim por diante.

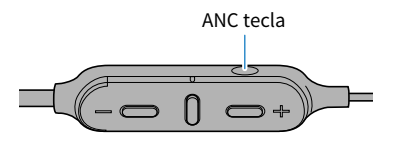

### $1$  Pressione a tecla ANC.

A configuração muda na seguinte ordem.

- ( NOISE CANCELLING : o Noise Cancel Será ouvida uma mensagem de áudio deste produto.
- ( AMBIENT SOUND : a Ambient Sound será ouvida uma mensagem de áudio deste produto.
- ( NOISE CANCELLING, AMBIENT SOUND desativado (configuração padrão): o Off será ouvida uma mensagem de áudio deste produto.

### **OBSERVAÇÃO**

- ( Você também pode definir esse recurso com o NOISE CANCELLING botão no Headphones Controller aplicativo. As configurações são as seguintes.
	- ( NOISE CANCELLING : o recurso de cancelamento de ruído ativo deste produto reduzirá o ruído externo quando o som for reproduzido.
	- « AMBIENT SOUND : os sons ao seu redor serão misturados com o som da reprodução.
	- ( DESLIGADO (configuração padrão): o som será reproduzido sem processamento de cancelamento de ruído.
- ( Dependendo do tipo de som que você está reproduzindo e do que está acontecendo ao seu redor, o som ambiente pode não ser tão fácil de ouvir. Nesse caso, pause a reprodução.
- ( Não cubra o microfone deste produto com a mão. Se sua mão estiver cobrindo o microfone, o NOISE CANCELLING e AMBIENT SOUND não funcionará corretamente e você poderá ouvir ruído.

- ( ["Nomes das Partes" \(p.10\)](#page-9-0)
- ( ["Sobre o aplicativo para fones de ouvido / fones de ouvido" \(p.26\)](#page-25-1)

### <span id="page-30-0"></span>Definir o tempo de espera automática

Este produto será desligado automaticamente quando um certo período de tempo passar sem uma conexão de um dispositivo Bluetooth. Você pode definir o tempo que leva para desligar a energia depois que nenhuma conexão foi recebida.

Use o Headphones Controller aplicativo para fazer essas configurações.

- Timer de Desligamento Autómatico
	- Definições
	- $\cdot$  5 min
	- $.30$  min
	- $\cdot$  1 h
	- $\cdot$  3 h
	- ( DESLIGADO (configuração padrão): contínuo (a energia não é desligada automaticamente)

- ( ["Ligue a energia" \(p.13\)](#page-12-0)
- ( ["Sobre o aplicativo para fones de ouvido / fones de ouvido" \(p.26\)](#page-25-1)
- ( ["Lista de configurações \(tela principal\)" \(p.27\)](#page-26-0)
- ( ["Lista de configurações do produto \(menu\)" \(p.28\)](#page-27-0)

### <span id="page-31-0"></span>Atualizando o firmware

O firmware deste produto pode ser atualizado para adicionar novas funcionalidades, corrigir problemas do produto e assim por diante. As atualizações são realizadas usando Headphones Controller.

Para mais detalhes sobre o conteúdo das atualizações, consulte a página de informações do produto no site da Yamaha.

### AVISO

Para uma comunicação estável de dados entre este produto e seu dispositivo Bluetooth, atualize o firmware em um local em que o sinal seja bom.

Não faça o seguinte enquanto o firmware estiver sendo atualizado.

- ( Conectando o controlador a uma fonte de energia para carregar
- ( Desligando a energia deste produto
- ( Fechando o Headphones Controller aplicativo ou usando outro aplicativo
- Desligando o smartphone
- ( Cancelando a conexão entre seu smartphone e este produto

### $\boldsymbol{1}$  Na tela principal do Headphones Controller aplicativo, abra o menu.

### 2 Toque "Confirme Atualização do Firmware".

Se um novo firmware foi lançado, você verá instruções sobre como executar a atualização. Instale o firmware seguindo as instruções na tela.

- ["Carregando este produto" \(p.11\)](#page-10-1)
- ( ["Desligando a energia" \(p.14\)](#page-13-0)
- ( ["Sobre o aplicativo para fones de ouvido / fones de ouvido" \(p.26\)](#page-25-1)
- ( ["Lista de configurações \(tela principal\)" \(p.27\)](#page-26-0)
- ( ["Lista de configurações do produto \(menu\)" \(p.28\)](#page-27-0)

# <span id="page-32-0"></span>Solução de problemas

### <span id="page-32-1"></span>Leia isto primeiro

Se este produto não funcionar normalmente enquanto você o estiver usando, verifique primeiro o seguinte.

### ( Desligue e ligue novamente.

- ( Verifique se este produto foi suficientemente carregado. ( ["Carregando este produto" \(p.11\)](#page-10-1)
- ( Atualize o firmware deste produto para a versão mais recente.
	- ( ["Atualizando o firmware" \(p.32\)](#page-31-0)

### ( Além disso, verifique o seguinte.

- ( ["Nenhum som pode ser ouvido" \(p.34\)](#page-33-0)
- ( ["Sua voz é difícil de ouvir com a pessoa com quem você está falando." \(p.35\)](#page-34-0)
- ( ["A energia não liga" \(p.36\)](#page-35-0)
- ( ["O produto não pode ser carregado" \(p.37\)](#page-36-0)
- ( ["Não é possível conectar a um dispositivo Bluetooth" \(p.38\)](#page-37-0)
- ( ["O produto não opera ou é reproduzido" \(p.39\)](#page-38-0)
- ( ["O som está distorcido, barulhento ou irregular." \(p.40\)](#page-39-0)
- ( ["Problema ainda não resolvido \(Suporte ao Cliente\)" \(p.41\)](#page-40-0)

### <span id="page-33-0"></span>Nenhum som pode ser ouvido

#### ( Este produto não está conectado a um dispositivo Bluetooth.

Emparelhe este produto.

( ["Conectando a um dispositivo Bluetooth" \(p.18\)](#page-17-0)

### ( O volume está muito baixo.

Aumente o volume.

( ["Ajustando o volume" \(p.22\)](#page-21-1)

#### ( A música parou de tocar.

Inicie a reprodução.

( ["Ouvindo música" \(p.23\)](#page-22-0)

### ( As pontas dos fones não se encaixam nos meus ouvidos.

Selecione as pontas auriculares que correspondem ao formato da orelha e verifique se elas se encaixam com segurança.

( ["Substituindo as pontas dos ouvidos" \(p.21\)](#page-20-0)

Solução de problemas > Sua voz é difícil de ouvir com a pessoa com quem você está falando.

### <span id="page-34-0"></span>Sua voz é difícil de ouvir com a pessoa com quem você está falando.

#### ( Você pode estar falando muito longe do microfone.

Mova sua boca para mais perto do controlador.

### <span id="page-35-0"></span>A energia não liga

### ( Pode não haver energia suficiente na bateria.

Carregue este produto.

• ["Carregando este produto" \(p.11\)](#page-10-1)

### <span id="page-36-0"></span>O produto não pode ser carregado

#### ( Seu computador não está ligado (ao carregar do seu computador).

Ligue o computador e carregue este produto.

( Você pode estar usando um cabo de alimentação USB diferente daquele incluído neste produto. Use o cabo de alimentação USB incluído para garantir que o produto seja carregado corretamente.

### <span id="page-37-0"></span>Não é possível conectar a um dispositivo Bluetooth

#### ( Este produto e seu dispositivo Bluetooth podem estar muito distantes.

Mova este produto para mais perto do dispositivo Bluetooth.

( Um dispositivo que emite ondas eletromagnéticas (como forno de microondas, ponto de acesso etc.) pode estar próximo.

Não use este produto perto de outros dispositivos que emitem ondas eletromagnéticas.

#### ( As informações de conexão do dispositivo Bluetooth registrado podem não estar funcionando corretamente.

Exclua as informações de conexão deste produto do dispositivo Bluetooth e emparelhe-o com o dispositivo.

( ["Registrando um dispositivo Bluetooth \(emparelhamento\)" \(p.16\)](#page-15-1)

( As informações de registro do dispositivo Bluetooth que foram registradas neste produto podem ter sido excluídas.

Emparelhe este produto mais uma vez.

( ["Registrando um dispositivo Bluetooth \(emparelhamento\)" \(p.16\)](#page-15-1)

#### ( Este produto já pode estar conectado a outro dispositivo Bluetooth.

Desconecte esse dispositivo Bluetooth e conecte este produto ao novo dispositivo.

### <span id="page-38-0"></span>O produto não opera ou é reproduzido

#### ( Este produto pode estar carregando.

Você não pode usar este produto enquanto eles estão carregando. Use os fones de ouvido após o término do carregamento.

### ( Não há energia restante na bateria neste produto.

Carregue este produto.

 $\cdot$  ["Carregando este produto" \(p.11\)](#page-10-1)

#### ( O produto não está temporariamente funcionando de maneira estável.

Desligue e ligue novamente.

Solução de problemas > O som está distorcido, barulhento ou irregular.

### <span id="page-39-0"></span>O som está distorcido, barulhento ou irregular.

#### ( O sinal pode não estar chegando claramente, tornando a conexão instável.

Afaste-se de dispositivos sem fio, como pontos de acesso, ou de aparelhos que produzem ondas eletromagnéticas, como fornos de microondas.

Tente colocar o dispositivo Bluetooth conectado o mais próximo possível deste produto.

Os dispositivos com conectividade de rede sem fio podem transmitir sinais que obstruem as comunicações Bluetooth. Nesse caso, desative o recurso de conectividade de rede sem fio no seu dispositivo Bluetooth.

### <span id="page-40-0"></span>Problema ainda não resolvido (Suporte ao Cliente)

Se o problema ainda não puder ser resolvido, entre em contato conosco para obter suporte ao produto, como mostrado abaixo.

#### ( Para clientes no Japão

Entre em contato com a loja onde você comprou este produto ou com o Centro de suporte ao produto, conforme listado no "Guia do Usuário (básico)".

#### ( Para clientes fora do Japão

Entre em contato com o revendedor autorizado Yamaha ou o centro de serviço mais próximo.

# <span id="page-41-0"></span>Apêndice

### <span id="page-41-1"></span>Especificações

As especificações deste produto são mostradas abaixo.

- Tipo de driver
- ( Dinâmico
- Unidade de driver
	- $\cdot$  9,0 mm
- Alcance de frequência  $\cdot$  20–20.000 Hz
- · Versão Bluetooth
	- $\cdot$  5,0
- Perfis suportados
- A2DP, AVRCP, HFP, HSP
- ( Codecs suportados
	- ( SBC, AAC, Qualcomm® aptX™ HD, Qualcomm® aptX™
- ( Proteção de conteúdo suportada (somente no Japão)
- ( SCMS-T
- ( Potência de saída RF
	- Classe 1
- ( Alcance máximo de comunicação • 10 m (sem obstruções)
- ( Número máximo de dispositivos emparelhados
	- $\cdot$  8

### Bateria recarregável

- Recarregável interna bateria
	- ( Bateria de iões de lítio
- ( Tempo de carregamento (com capacidade total) ( Fones de ouvido: aprox. 2 horas
- ( Tempo de reprodução contínua
	- ( Com o cancelamento de ruído (ANC) desativado: aprox. 11 horas
	- ( Com o cancelamento de ruído (ANC) ativado: aprox. 9 horas
- ( Temperatura de carregamento
	- $\cdot$  0–+40 °C

### Geral

- Peso
	- $\cdot$  35,0 g

### <span id="page-42-0"></span>Lista de operações

As principais operações deste produto são mostradas abaixo.

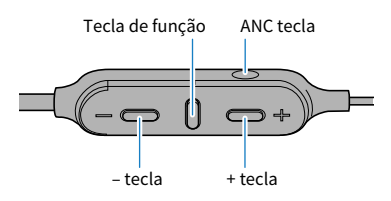

### Força

- Ligar
	- ( Tecla de função (mantenha pressionado por dois segundos)
- Desligar
	- ( Tecla de função (mantenha pressionado por dois segundos)

### Volume

- Aumentar o volume
- $\cdot$  + tecla
- Diminuir volume
	- $\cdot$  tecla

### Reprodução de música

- Pausa / tocar
- Tecla de função
- ( Ir para a próxima música
	- ( tecla + (mantenha pressionado até ouvir um "bipe")
- ( Volte para o início da música (enquanto estiver no meio da música) ou para a música anterior (quando estiver no início da música)
	- ( Tecla − (mantenha pressionado até ouvir um "bipe")

### Selecionando os modos

- Ligando e NOISE CANCELLING/AMBIENT SOUND desligando
	- ANC tecla

### Telefonemas

- ( Receber uma ligação
	- Tecla de função
- ( Terminar uma ligação
	- · Tecla de função
- ( Ignorar uma chamada
	- · Tecla de função (pressione rapidamente, duas vezes seguidas)

### Outras funções

- $\bullet$  Iniciar o emparelhamento
	- · Mantenha pressionado o Tecla de função com a energia desligada (cinco segundos)
- Iniciar assistente de voz
	- · Tecla de função (pressione rapidamente, duas vezes seguidas)

### <span id="page-44-0"></span>Lista de indicadores e mensagens de áudio

O indicador é exibido e as mensagens de áudio neste produto são mostradas abaixo.

### Indicador do produto

- Ligar
	- ( Acende por 1 segundo (azul) e apaga
- ( Notificações de energia da bateria restantes
	- Pisca vermelho três vezes: muita carga restante
	- Pisca vermelho duas vezes: carga moderada restante
- · Pisca vermelho uma vez: pequena quantidade de carga restante
- Modo de espera para emparelhar com dispositivo Bluetooth
	- ( Pisca (entre vermelho e azul alternadamente)
- ( Procurando dispositivo Bluetooth emparelhado
- Pisca (azul)
- ( Terminou a ligação ao dispositivo Bluetooth
	- Acende por 20 segundo (azul) e apaga
- Desligar
	- ( Acende por um segundo (Vermelho) e apaga

### Indicador durante o carregamento

- Carregando
	- Acende (vermelho)
- ( Carregamento concluído
	- Não aceso

### Mensagens de áudio

- Battery High
	- Muita carga restante da bateria
- Battery Medium
- Carga moderada da bateria restante
- Battery Low
	- · Pequena quantidade de carga restante da bateria
- Power Off
	- Desligar
- Pairing
	- Iniciar registro do dispositivo (emparelhamento)
- Pairing Successful
	- ( Emparelhar uma conexão concluída / concluída com êxito
- Pairing Failed
	- Emparelhamento sem êxito
- Connected
	- Terminou a ligação ao dispositivo Bluetooth
- Disconnected
	- ( Desconectado de um dispositivo Bluetooth
- Noise Cancel
	- NOISE CANCELLING ligado
- Ambient Sound
	- AMBIENT SOUND ligado
- Off
	- Desliga NOISE CANCELLING, AMBIENT SOUND

- ( ["Ligue a energia" \(p.13\)](#page-12-0)
- ( ["Desligando a energia" \(p.14\)](#page-13-0)
- ( ["Verificando a energia restante da bateria" \(p.15\)](#page-14-0)
- ( ["Registrando um dispositivo Bluetooth \(emparelhamento\)" \(p.16\)](#page-15-1)
- ( ["Conectando a um dispositivo Bluetooth" \(p.18\)](#page-17-0)
- ( ["Reprodução de som de acordo com o ambiente" \(p.30\)](#page-29-0)

Yamaha Global Site **https://www.yamaha.com/**

Yamaha Downloads **https://download.yamaha.com/**

> Manual Development Group © 2020 Yamaha Corporation

Published 10/2020 AM-B0

AV19-0167